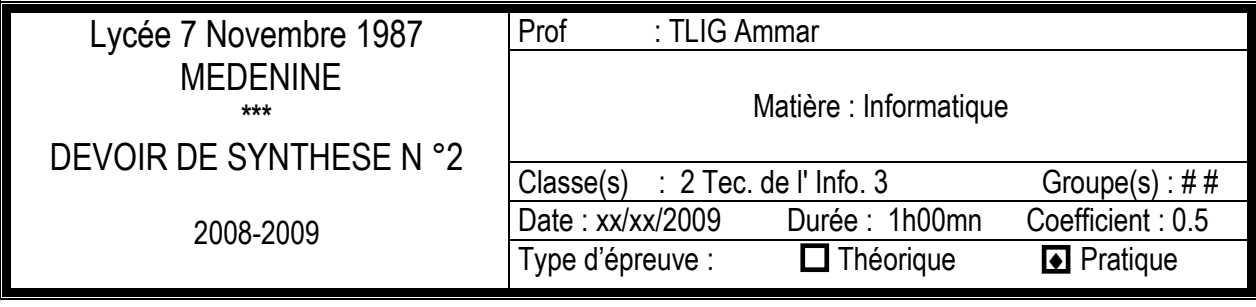

Nom :………………… Prénom :……………………. Classe:……………. Numéro :……

- 1- Lancer le logiciel de présentation "**MS Power Point 2003**"
- 2- Créer les 4 diapositives suivantes:

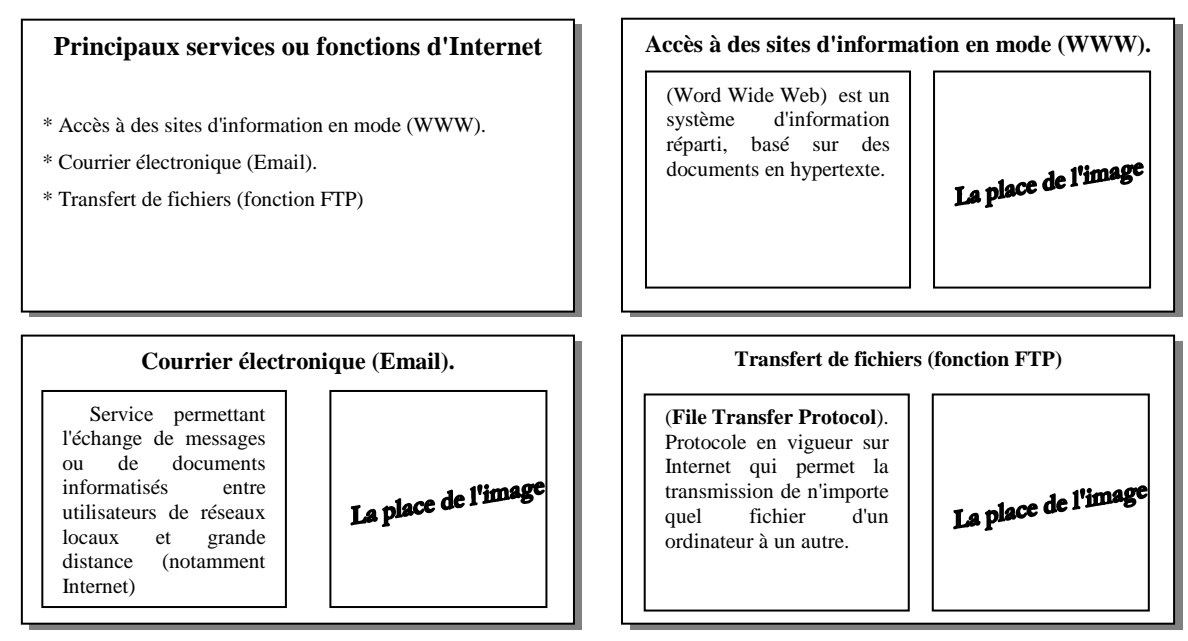

- 3- Enregistrer votre présentation sous « **NOM Prénom** » dans l'unité **D:\**
- 4- Ajouter , au début de cette présentation, une diapositive contenant un titre et un sous titre :

## **Titre**: "**Les services d'Internet**".

## **Sous titre** : "**Cette présentation est élaborée par NOM Prénom, 2ème TEC 3**"

- 5- Insérer des images de votre choix dans les diapositives (3, 4 et 5).
- 6- Appliquer un modèle de conception de votre choix à votre présentation.
- 7- Insérer une zone de texte dans la première diapositive dont le contenu est "**Cliquer ici** "

**NB**: Le contenu de cette zone de texte servira comme un lien hypertexte vers **la deuxième diapositive**.

8- Insérer des liens hypertextes, dans la diapositive portant le titre "**Principaux services ou** 

**fonctions d'Internet**", permettant d'atteindre les diapositives correspondantes(3, 4 et 5).

9- Insérer des liens hypertextes "**Retour**", dans les diapositives (2, 3, 4 et 5), en respectant les

règles de navigation ci-dessous:

- **Retour**[Diapositive 2]  $\rightarrow$  [Diapositive 1]. **- Retour**[Diapositive 3]  $\rightarrow$  [Diapositive 2].
- **Retour**[Diapositive 4]  $\rightarrow$  [Diapositive 2].
- **Retour**[Diapositive 5]  $\rightarrow$  [Diapositive 2].

10- Appliquer les animations suivantes aux objets de vos diapositives :

- **►** Les titres : "Effet Ouverture" → "Entrée brusque".
- ▶ Les textes : "**Effet Ouverture**" → "Damier".
- $\triangleright$  Les images : "**Effet Emphase** "  $\rightarrow$  "**Rotation**".

11- Appliquer la transition "**Coin**" à toutes les diapositives de votre présentation.

## **Grille d'évaluation:**

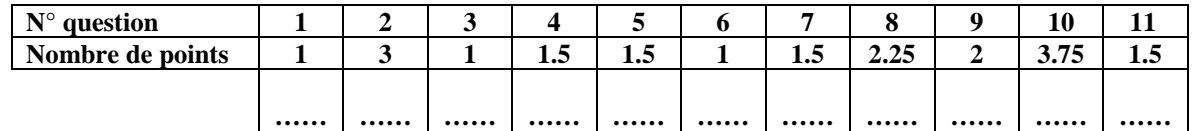